记者今天(9月14日)从武汉市人社局了解到,武汉市上线国省统筹企保信息系统 后,很多灵活就业人员还不知晓可以通过支付宝"武汉人社"小程序、微信"武汉 人社"公众号办理灵活就业人员社会保险新参保业务,匆匆跑到社保经办窗口排队 办理。

其实,灵活就业人员通过一部手机,就可以便捷办理新参保、续保、停保、缴费等 业务。那么,如何"掌上办"?一起来看看吧!

**一、范围对象**

符合哪些条件的人员可在我市灵活就业窗口参保?

男年满16周岁未满60周岁、女年满16周岁未满55周岁的无雇工个体工商户、未在 用人单位参加社会保险的非全日制从业人员以及其他灵活就业人员,可申请办理灵 活就业人员社会保险新增/续保业务,不受户籍限制。

**二、缴费标准**

2022年度灵活就业人员养老保险缴费档次一览表

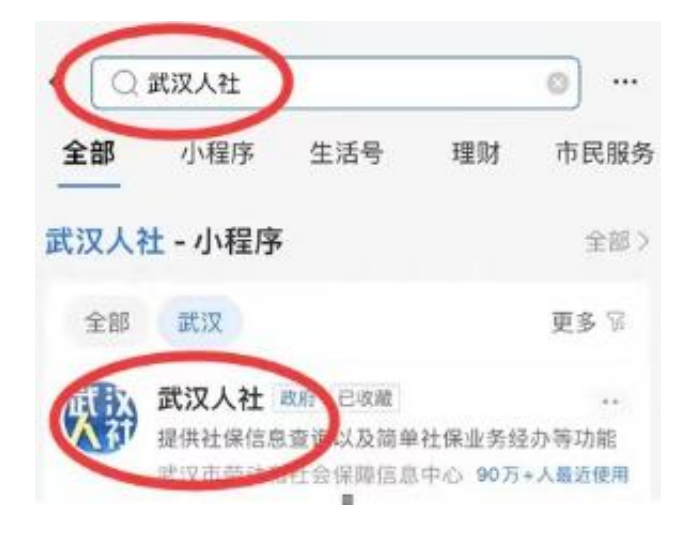

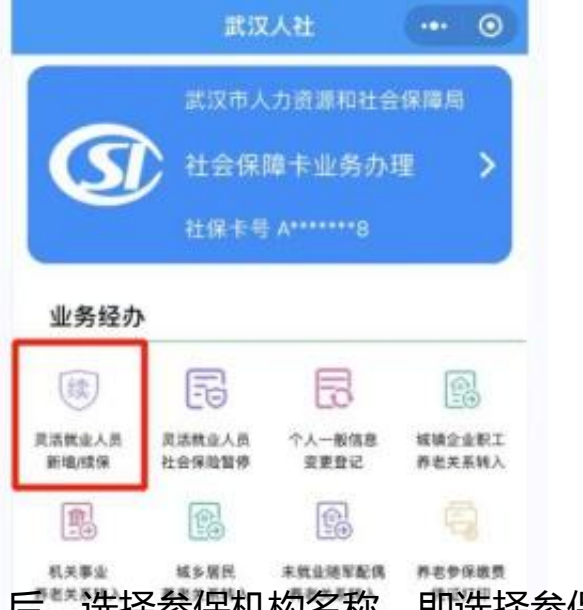

(2)进入"灵活就业人员新增/续保"后,选择参保机构名称,即选择参保所在辖 区;

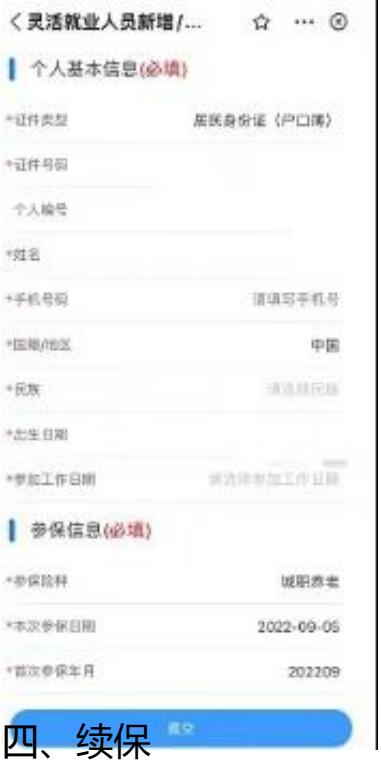

灵活就业人员社会保险续保如何"掌上办?

1、登陆支付宝"武汉人社"小程序或微信"武汉人社"公众号(选择"惠民服务-办事服务"),点击"灵活就业人员新增/续保";

## **智行理财网** 武汉中心城区社保查询(武汉市社保中心在哪)

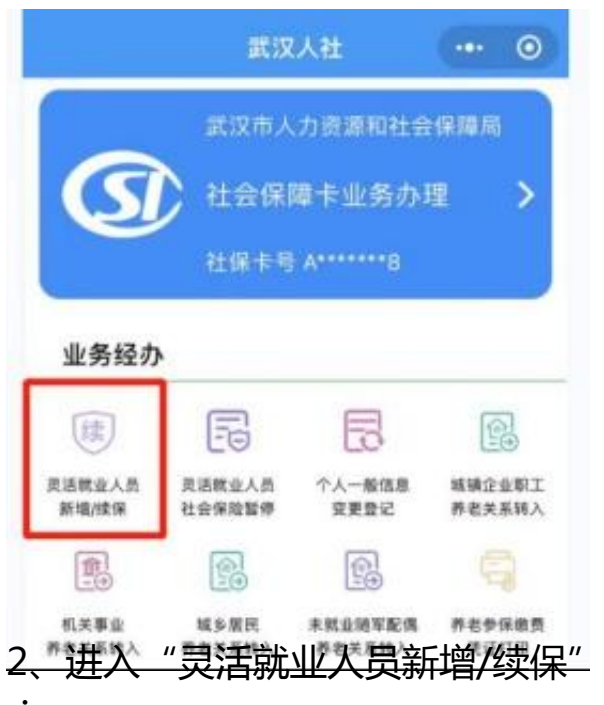

2、进入"灵活就业人员新增/续保"后,选择参保机构名称,即选择参保所在辖区  $\frac{1}{\sqrt{2}}$ 

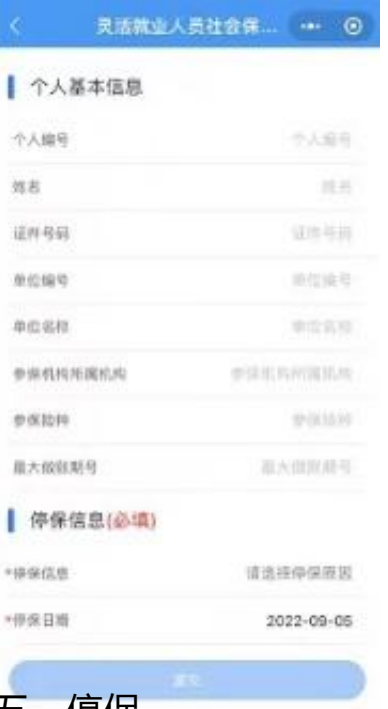

**五、停保**

灵活就业人员社会保险暂停如何"掌上办"?

1、登陆支付宝"武汉人社"小程序或微信"武汉人社"公众号(选择"惠民服务-办事服务"),点击"灵活就业人员社会保险暂停";

 $\mathbf{r}$ 

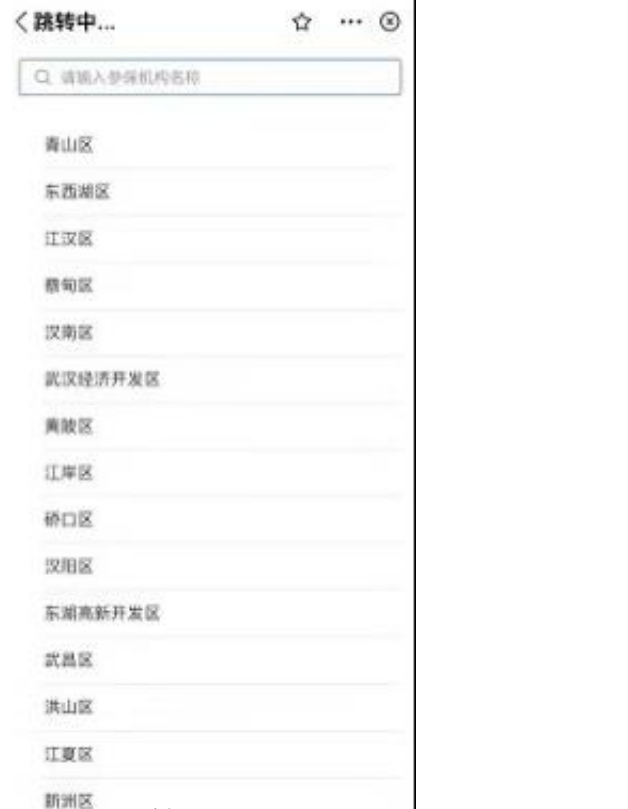

3、进入信息填报界面, 录入带\*的相关信息(包括:停保原因、停保日期), 确认 信息无误后,点击"提交"即可。

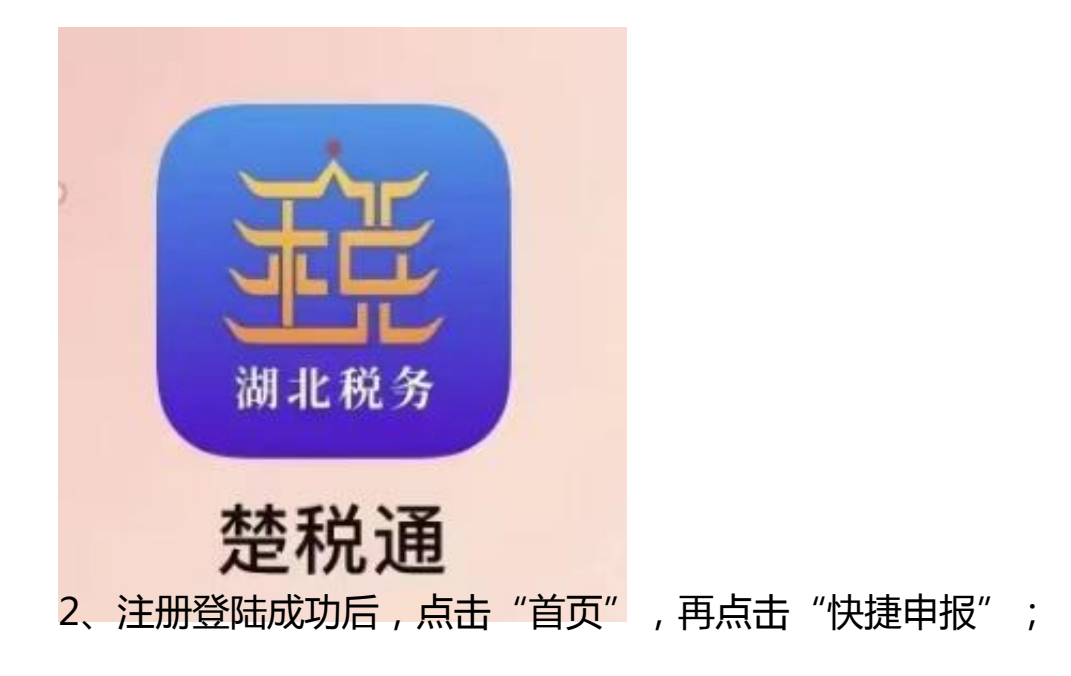

## **智行理财网** 武汉中心城区社保查询(武汉市社保中心在哪)

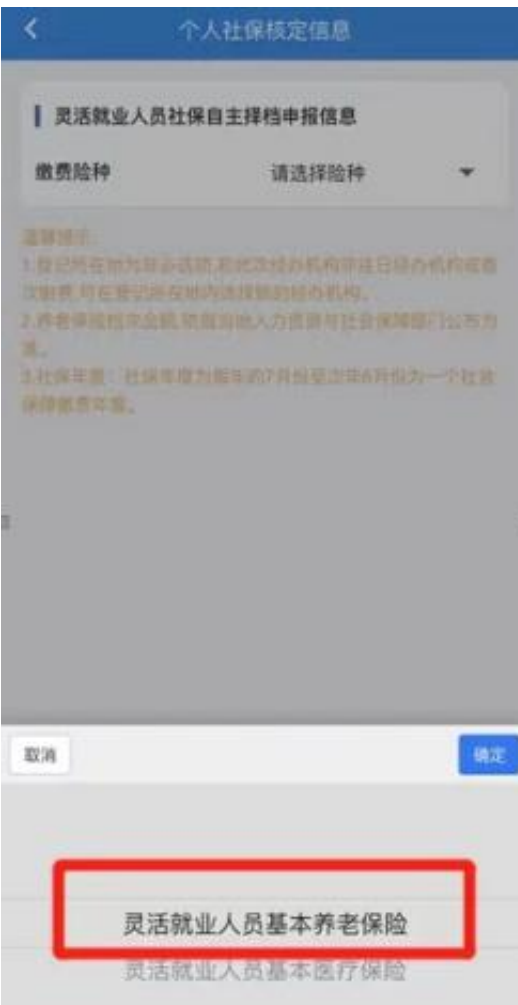

5、依次选择经办机构、登记所在地、核定提取方式、缴费档次、所属期起、所属 期止,然后点击"核定信息";

**七、注意**

(1)登记所在地:9个中心城区选择"武汉市",5个新城区选择相应的新城区;

(2)核定提取方式:一般选择"自主择档",补缴等产生了核定单号的选择"核 定流水号提取";

(3)缴费档次:2022年度武汉市灵活就业人员养老保险缴费档次共计9个,在选 择缴费档次时,一定要注意旁边的缴费比例,分别为"第一档60%、第二档70%、 第三档80%、第四档90%、第五档100%、第六档150%、第七档200%、第八档25 0%、第九档300%";

(4)所属期起:缴费时间段的开始年月;

。

(5)所属期止:缴费时间段的终止年月。

(6)点击"核定信息"后,系统产生核定的缴费金额,确保无误后完成缴费即可